# **IRIS & OpenAIRE**

- $\bullet$ [Introduzione](#page-0-0)
- [Materiali utili](#page-0-1)
- $\bullet$ [Vengono qui raccolti webinar e presentazioni effettuate per spiegare il lavoro fatto](#page-0-2)
- **[Webinar](#page-0-3)**
- [Presentazione a convegni](#page-0-4)

La documentazione del widget openAIRE si trova qui: [Widget ERC, Project - OpenAire, Widget FAIR](https://wiki.u-gov.it/confluence/display/UGOVHELP/Widget+ERC%2C+Project+-+OpenAire%2C+Widget+FAIR)

### <span id="page-0-0"></span>**Introduzione**

Per permettere ai ricercatori/autori afferenti alle istituzioni accademiche e di ricerca italiane che hanno adottato IRIS di essere conformi ai requisti per l'accesso aperto alle pubblicazioni risultanti da progetti finanziati in Horizon 2020, tutti gli IRIS sono stati resti conformi ad OpenAIRE, pertanto tutti i ricercatori, beneficiari dei finanziamenti dei progetti del programma Horizon 2020 possono depositare una copia della versione consentita dell'articolo peer- reviewed in accesso aperto nel proprio IRIS avendo cura di riportare sistematicamente al momento del inserimento il programma di finanziamento e l'ID del progetto. Cosi' facendo avranno ottemperato ai requisiti di Open Access presenti nel General Grant Agreement Model di Horizon 2020.

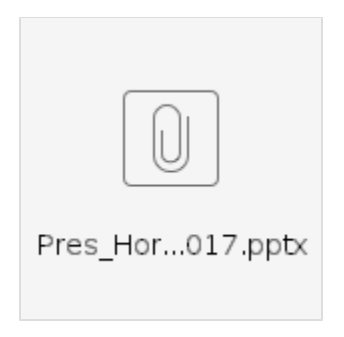

Presentazione ppt che illustra la policy OA in Horizon 2020, il deposito delle pubblicazioni nel repository istituzionale per la conformità ad OpenAIRE e la raccolta e l'esposizione delle pubblicazioni nel portale OpenAIRE (marzo 2017)

## <span id="page-0-1"></span>**Materiali utili**

**[Horizon 2020 and OpenAIRE](https://streaming.cineca.it/DefaultPlayer/div.php?evento=openAIRE/gargiulo)** (video registrazione) Presentazione effettuata da Paola Gargiulo, NOAD- OpenAIRE per l'Italia, durante il workshop nazionale di OpenAIRE il 30 maggio 2016 a Roma presso il CNR.

Presentazione [ppt](http://www.oa.unito.it/new/wp-content/uploads/2016/06/20160530_gargiulo.pdf)

Allegati:

[IRIS OpenAIRE](https://wiki.u-gov.it/confluence/download/attachments/76108430/IRIS%20_OpenAIRE-1.docx?version=1&modificationDate=1470390762000&api=v2)

[Horizon2020 e requisiti OA](https://wiki.u-gov.it/confluence/download/attachments/76108430/Horizon2020erequisitiOA-2.docx?version=1&modificationDate=1470390762000&api=v2)

#### <span id="page-0-2"></span>**Vengono qui raccolti webinar e presentazioni effettuate per spiegare il lavoro fatto**

# <span id="page-0-3"></span>**Webinar**

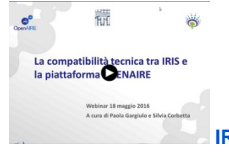

**[IRIS Compatibilità con OpenAIRE](http://streaming.cineca.it/DefaultPlayer/div.php?evento=20160518LaCompatibilitaTecnicaTraIRISeLaPiattaformaOPENAIRE)**, a cura di Paola Gargiulo e Silvia Corbetta, presentato il 18 maggio 2016 (durata h.1:15:18).

Argomenti trattati:

- Requisiti Open Access per le pubblicazioni scientifiche dei progetti H2020
- Piattaforma OpenAIRE
- Panoramica delle procedure da attivare per realizzare la piena compatibilità tra i repository di IRIS e la piattaforma OpenAIRE
- Compatibilità del modulo IR delle installazioni IRIS con le linee guida di OpenAIRE 3.0

Presentazione ppt: [CompatibilitàIRIS\\_OpenAIRE18.06.2016.pptx](https://wiki.u-gov.it/confluence/download/attachments/57344112/Compatibilit%C3%A0IRIS_OpenAIRE18.06.2016.pptx?version=1&modificationDate=1463741135000&api=v2)

#### <span id="page-0-4"></span>**Presentazione a convegni**

**[OpenAIRE compliance and IRIS: the implementation of OpenAIRE guidelines in the Italian universities](http://streaming.cineca.it/DefaultPlayer/div.php?evento=openAIRE/ferrario)** (video-registrazione) Presentazione effettuata da Federico Ferrario durante il workshop nazionale di OpenAIRE il 30 maggio 2016 a Roma presso il CNR

Presentazione [ppt](http://www.oa.unito.it/new/wp-content/uploads/2016/06/20160530_ferrario.pdf)

#### **Compatibilità del modulo IR delle installazioni IRIS con le linee guida di OpenAIRE 3.0**

Cineca ha proceduto a rendere conforme il modulo IR di IRIS dalla versione 16.4.3.0 alle linee guida di OpenAire versione 3.0. Grazie a questa attività le istituzioni e i ricercatori rispondono pienamente ai requisiti OA di Horizon 2020 relativamente al deposito nel modulo IR e alla messa disposizione ad accesso aperto delle pubblicazioni finanziate dalla CE. I metadati relativi alle pubblicazioni depositate in IR verranno raccolte regolarmente dall'harvester di OpenAIRE ed esposte sul portale di OpenAIRE.

La piena compatibilità richiede due fasi:

la prima fase relativa all'iscrizione gratuita nel registro internazionale degli archivi aperti "OpenDoar" e il test di validazione del modulo IR in OpenAIRE, attività indispensabili che ciascun gestore di archivio aperto deve effettuare e che Cineca sta effettuando per conto degli atenei;

la seconda fase relativa all'inserimento nell'input-form dei metadati necessari per la descrizione e l' identificazione del progetto, essendo gli altri metadati (quelli relativi alla data di pubblicazione, ai diritto di accesso, all'identificativo persistente, alla tipologia del file allegato) già presenti. Tale attività di inserimento dei campi viene svolta dallo staff di IRIS previa autorizzazione da parte di ciascuna ateneo. Ciascun ateneo dovrà tramire un tkt su Customer Portal inviarchi la conferma di autorizzazione inserendo nell'oggetto " IRIS- OpenAIRE: inserimento campi input form progetti europei" entro il 23 settembre 2016.

Cineca dopo aver inserito i metadati necessari nell'input form di ciascun modulo IR e aver fatto un test di validazione con OpenAIRE informerà ciascun ateneo della piena conformità, e a quel punto ciascuna istituzione provvederà ad informare i ricercatori fornendo le informazioni sulla compilazione dei due campi:

- il codice del progetto finanziato, cioè il programma di finanziamento (per es. Horizon 2020, ERC ecc.) che dovrà essere scelto dal menù a tendina,
- l'ID del progetto cioè il numero che identifica progetto (grant agreement number)che dovrà essere compilato manualmente

per ciascuna pubblicazione risultante da un progetto finanziato, a cui farà seguito il caricamento dell'allegato cioè del file elettronico nella versione consentita.

Per rendere meno onerosa l'attività di compilazione sui ricercatori, si è optato per l'inserimento nell'input form del numero minimo di campi (il set ridotto di dati OpenAIRE) necessari per l'harvesting da parte di OpenAIRE, successivamente provvederemo ad arricchire il set di dati con il nome del progetto, l' acronimo, ecc.